## **Flexus** 云服务器 **X** 实例

# 快速入门

文档版本 01 发布日期 2024-07-22

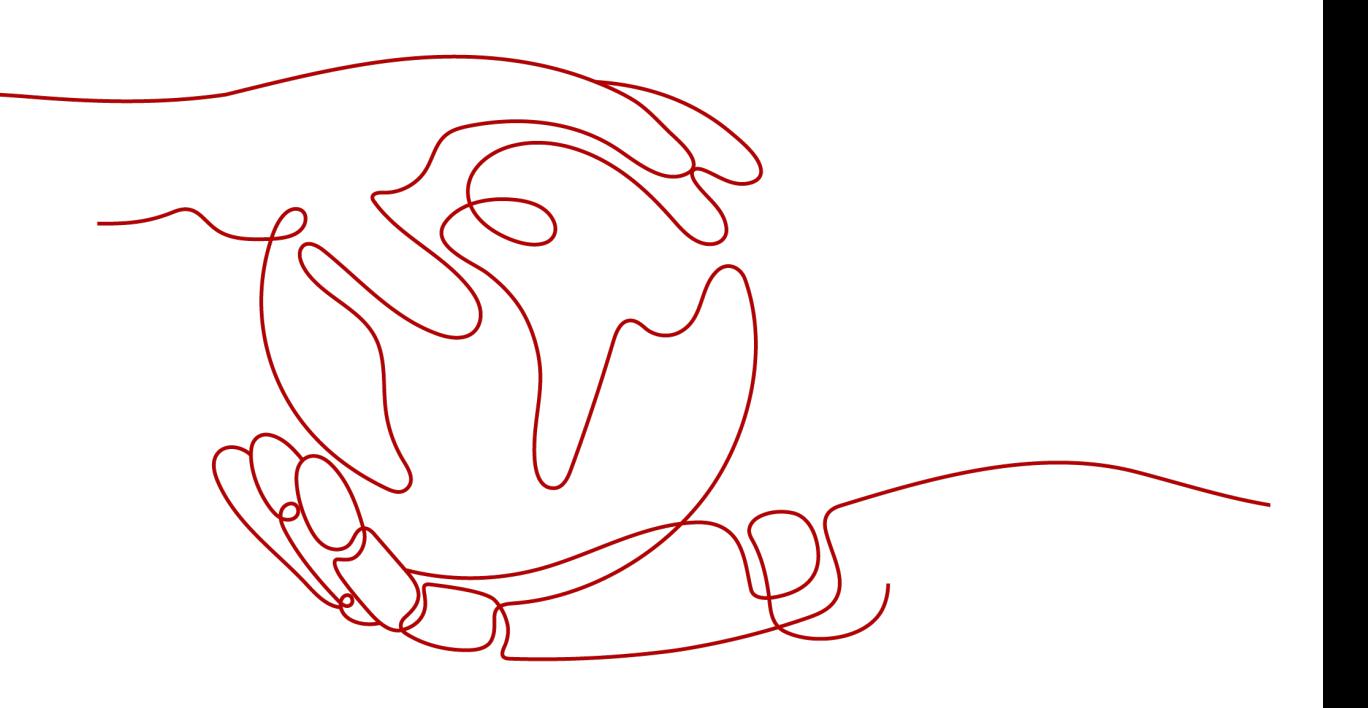

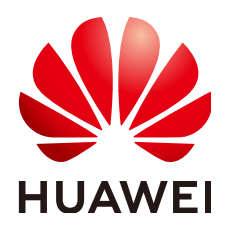

#### 版权所有 **©** 华为云计算技术有限公司 **2024**。 保留一切权利。

非经本公司书面许可,任何单位和个人不得擅自摘抄、复制本文档内容的部分或全部,并不得以任何形式传 播。

#### 商标声明

**SI** 和其他华为商标均为华为技术有限公司的商标。 本文档提及的其他所有商标或注册商标,由各自的所有人拥有。

#### 注意

您购买的产品、服务或特性等应受华为云计算技术有限公司商业合同和条款的约束,本文档中描述的全部或部 分产品、服务或特性可能不在您的购买或使用范围之内。除非合同另有约定,华为云计算技术有限公司对本文 档内容不做任何明示或暗示的声明或保证。

由于产品版本升级或其他原因,本文档内容会不定期进行更新。除非另有约定,本文档仅作为使用指导,本文 档中的所有陈述、信息和建议不构成任何明示或暗示的担保。

### 华为云计算技术有限公司

地址: 贵州省贵安新区黔中大道交兴功路华为云数据中心 邮编:550029

网址: <https://www.huaweicloud.com/>

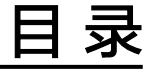

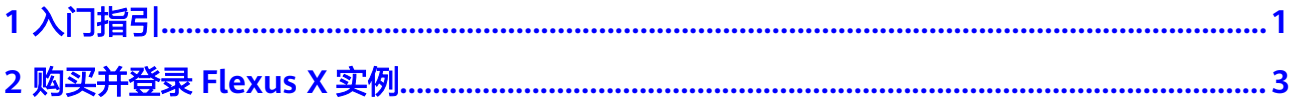

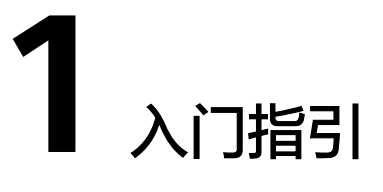

<span id="page-3-0"></span>Flexus云服务器X实例是面向中小企业和开发者打造的轻量级云服务器。提供快速应用 部署和简易的管理能力,适用于网站搭建、开发测试环境、企业应用、网站分析、音 视频服务等低负载应用场景。

本文为您介绍X实例产品基础知识、计费方式、使用流程、了解控制台以及新用户常见 问题等,帮助您快速了解并使用X实例。

#### 产品基础知识

- 什么是**Flexus**[云服务器](https://support.huaweicloud.com/productdesc-flexusx/pd_01_0002.html)**X**实例
- **Flexus**云服务器**X**[实例资源规格](https://support.huaweicloud.com/productdesc-flexusx/pd_01_0003.html)
- **Flexus**云服务器**X**[实例的约束限制](https://support.huaweicloud.com/productdesc-flexusx/pd_01_0005.html)

#### 计费方式

Flexus云服务器X实例支持包年/包月、按需计费的计费模式,以满足不同场景下的用户 需求。Flexus云服务器X实例支持在包年/包月、按需计费间变更计费模式。更多计费信 息详[见计费说明](https://support.huaweicloud.com/productdesc-flexusx/pd_billing_0001.html)。

#### 使用流程

1. 准备工作

在购买X实例之前,请先注册华为账号、开通华为云,并为账户充值。具体操作请 参见[准备工作。](#page-5-0)

2. 购买X实例

请前往X实例控制台购买X实例,选择区域、镜像、实例规格、购买时长和购买数 量等。具体操作请参见购买**Flexus**[云服务器](#page-5-0)**X**实例。

3. 登录X实例。 购买完成后,您可以登录X实例开始快速构建电商网站、Web应用、小程序、学习 环境、各类开发测试等相关操作。具体操作请参见登录**Flexus**[云服务器](#page-8-0)**X**实例。

#### 控制台介绍

在华为云控制台主页选择"计算 > Flexus云服务器X实例"进入Flexus X实例控制台。

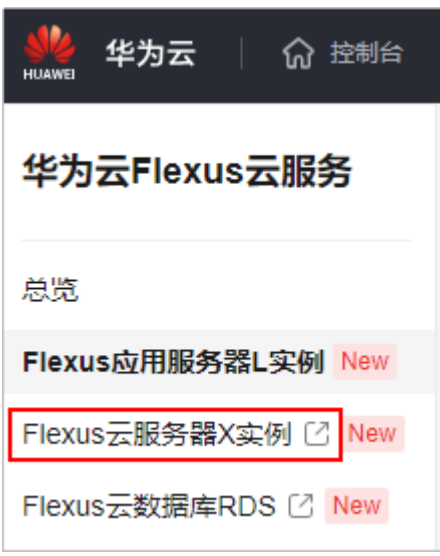

Flexus X实例控制台展示您账号下某区域的所有资源及其主要信息,包括实例名 称/ID、运行状态、镜像、规格、计费模式、IP地址等。在Flexus X实例控制台,您可 购买、续费、退订或删除资源,也可以对云服务器执行远程登录、重置密码等操作。

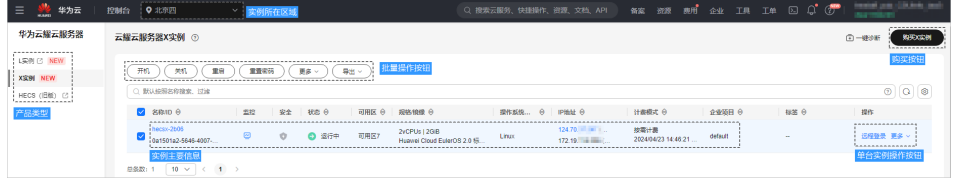

#### 新用户常见问题

- **Flexus L**实例、**Flexus X**实例与**ECS**[的区别是什么?](https://support.huaweicloud.com/flexusx_faq/faq_01_0001.html)
- **Flexus X**[实例的处理器以及基频睿频是什么?](https://support.huaweicloud.com/flexusx_faq/faq_01_0002.html)
- **X**[实例支持哪些区域?](https://support.huaweicloud.com/flexusx_faq/faq_01_0006.html)

更多常见问题,详见<mark>常见问题</mark>。

#### 反馈与建议

如果您在购买或者使用过程中存在任何疑问或建议,可通过如下方式反馈,您将获得 专业的技术支持和优质的产品体验。

- 提交工单: 工单系统提供7\*24小时服务,您可通过<mark>提交工单</mark>,搜索"Flexus云服 务器X实例"反馈技术类问题、故障类问题,快速获得技术人员的帮助。
- 售后热线:售后热线电话服务时间为7\*24小时服务,4000-955-988转3或950808 转3,支持账号、财务、计费咨询类问题答疑。
- 文档反馈:如果发现产品文档的问题,如链接、内容错误等,可以通过如下任意 方式反馈:
	- 选中文档内容,单击弹出的"文档反馈"反馈您的意见 。
	- 在页面最底部"意见反馈"中反馈您的意见。

# **2** 购买并登录 **Flexus X** 实例

#### <span id="page-5-0"></span>操作场景

本章节介绍如何在管理控制台快速购买并登录Flexus X实例。

- 在本节购买操作中,将以常见配置示例帮助您快速了解并购买Flexus X实例,详细 的配置参数介绍请参见购买**[Flexus X](https://support.huaweicloud.com/usermanual-flexusx/server_create_0000.html)**实例。
- 对于登录方式,将介绍通过控制台提供的远程登录功能(即VNC方式)快速登录 到Flexus X实例,更多登录方式请参见<mark>登录方式概述</mark>。

#### 准备工作

1. 在购买X实例之前,请先[注册华为账号](https://support.huaweicloud.com/usermanual-account/account_id_001.html)并开通华为云。具体操作详见<mark>注册华为账号</mark> [并开通华为云](https://support.huaweicloud.com/usermanual-account/account_id_001.html)[、实名认证](https://support.huaweicloud.com/usermanual-account/zh-cn_topic_0071343161.html)。

如果您已开通华为云并进行实名认证,请忽略此步骤。

2. 请保证账户有足够的资金,以免购买X实例失败。具体操作详见<mark>账户充值</mark>。

#### 操作步骤

请根据以下步骤快速购买并登录Flexus云服务器X实例。

#### 步骤一:购买 **Flexus** 云服务器 **X** 实例

- 1. 进入**Flexus X**[实例购买页](https://console.huaweicloud.com/hecsx/?#/hecsx/create?regionStrategy=manual)。
- 2. 对Flexus X实例进行资源配置。

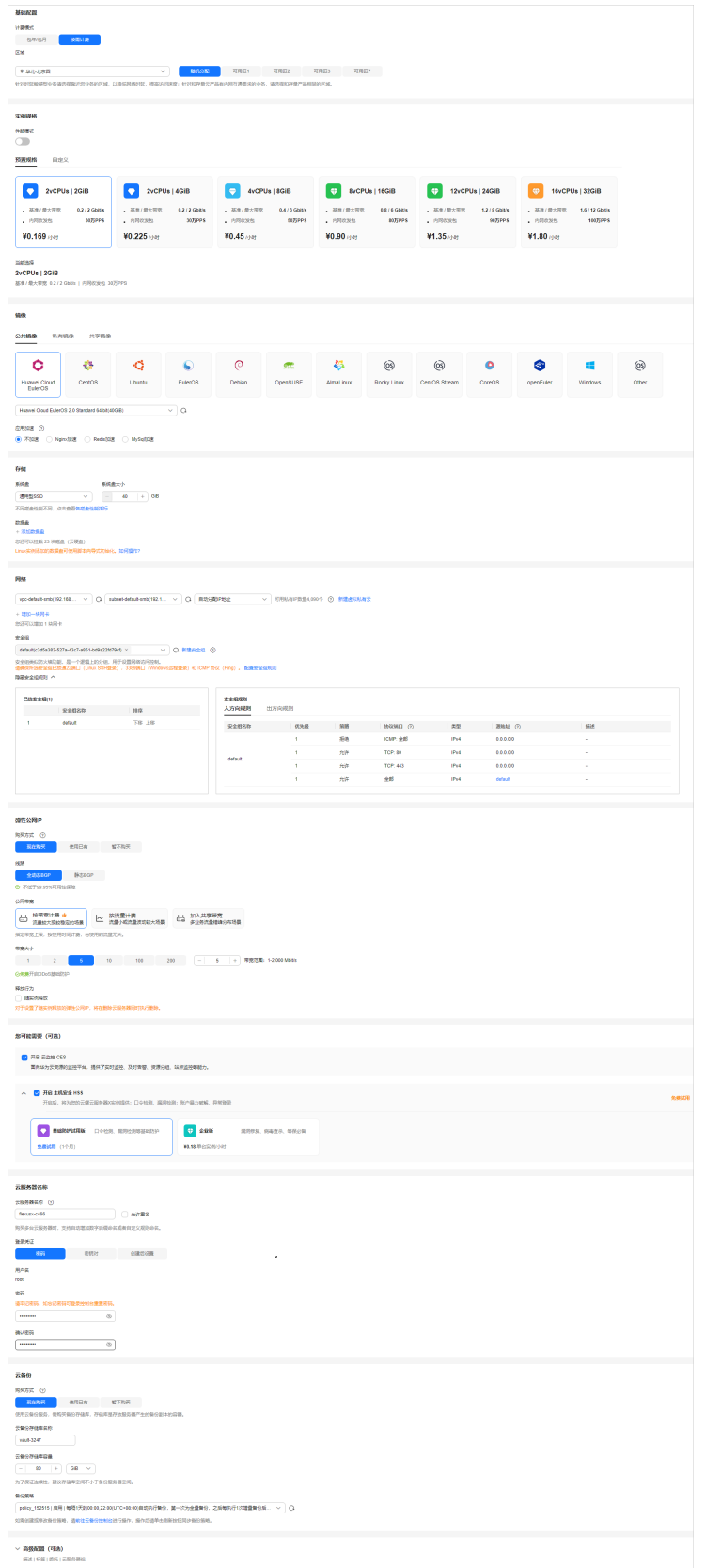

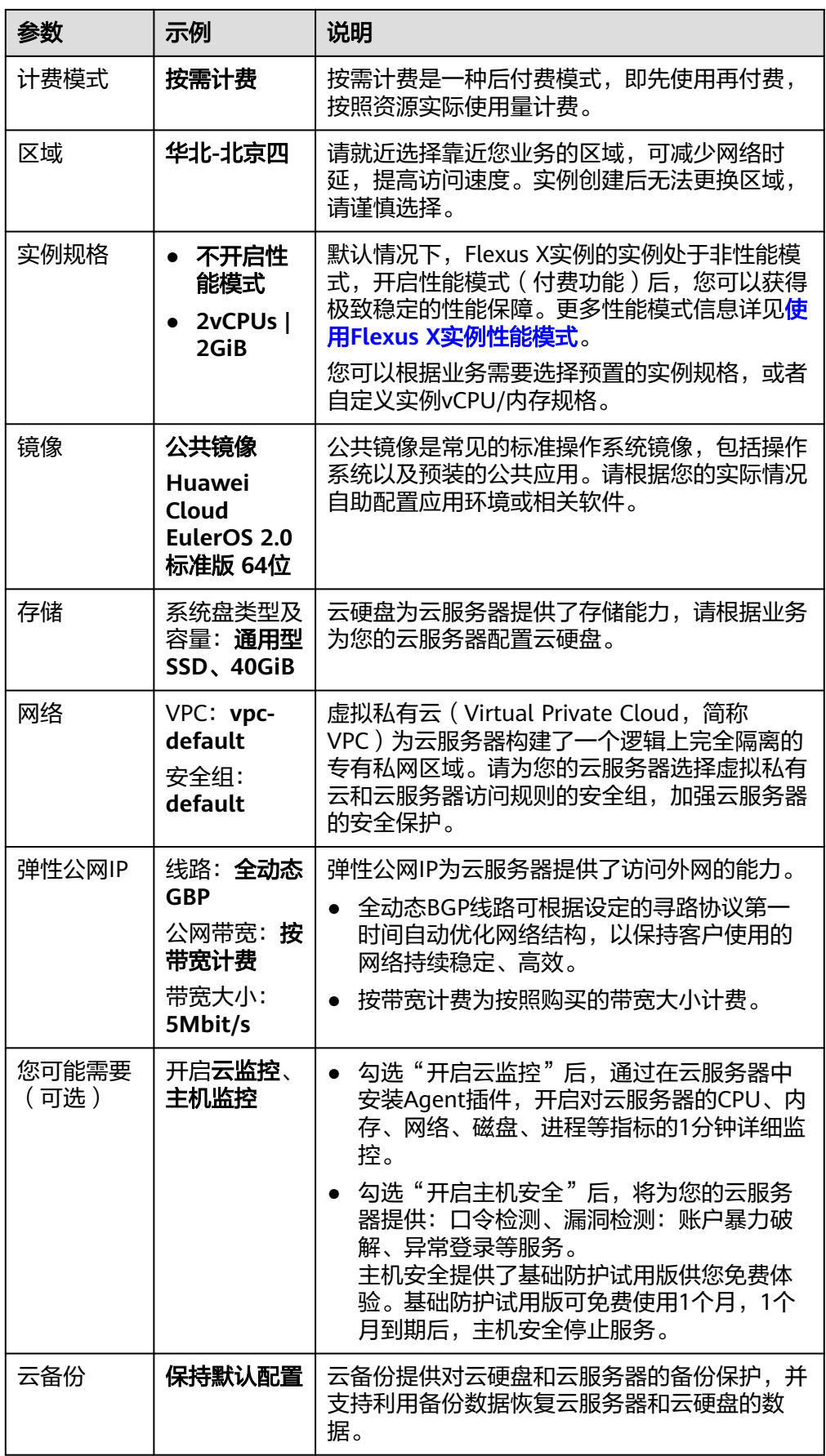

<span id="page-8-0"></span>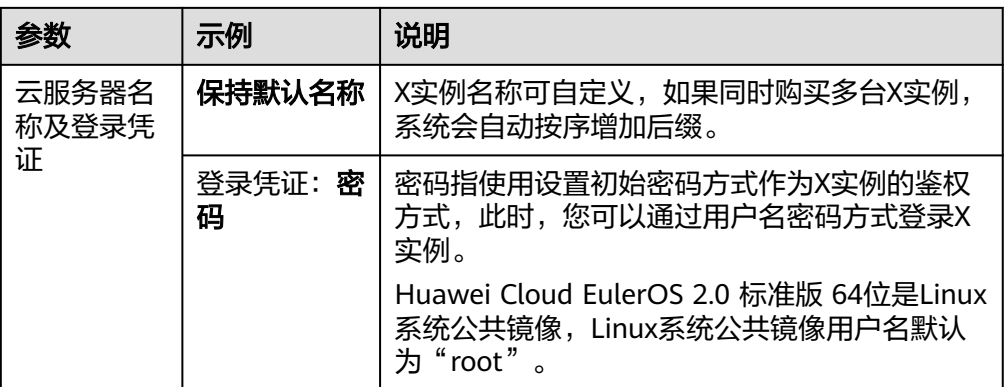

- 3. 单击"下一步:确认配置",进入确认配置页面。 请确认X实例配置详情,阅读并勾选声明。 将鼠标悬浮于配置费用金额上,您可了解配置费用。
- 4. 单击"立即购买",根据界面提示完成支付。

#### 步骤二:登录 **Flexus** 云服务器 **X** 实例

- 1. 登录Flexus云服务器X实例<mark>[控制台](https://console.huaweicloud.com/hecsx/?#/ecs/manager/xList)</mark>,单击左上角的 <sup>ତ</sup> 选择区域和项目。
- 2. 选择要登录的云服务器,单击"操作"列下的"远程登录"。
- 3. 根据界面提示输入用户名密码登录云服务器。
	- Linux系统公共镜像用户名默认为"root"。
	- 密码为购买X实例时设置的密码,如果您遗忘了此密码可在控制台<mark>重置密码</mark>。

#### 图 **2-1** 输入用户名和密码

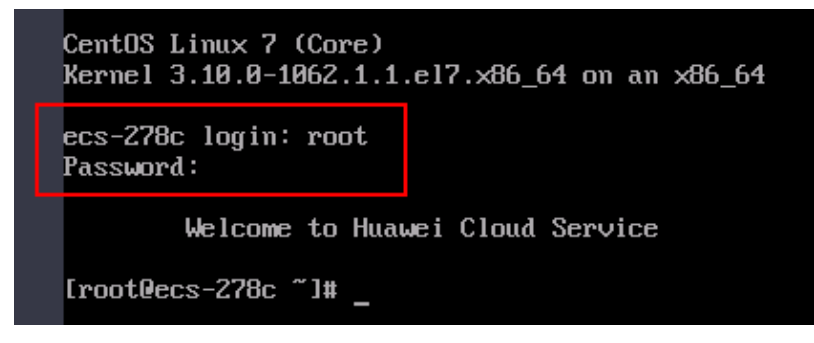